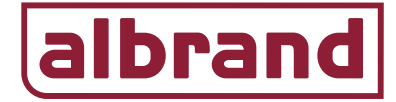

## **Woonhuis met zowel op de begane grond als op de 1ste verdieping vloerverwarming met thermostaten**

Begane grond: Zoneregelaar (36.209) + thermische motoren (40.110), thermostaten LCD (36.201), Vision Touch (36.204) Verdieping: Zoneregelaar (36.209) + thermische motoren (40.110), thermostaten LCD (36.201) Ketel: Ketelrelais potentiaal vrij contact

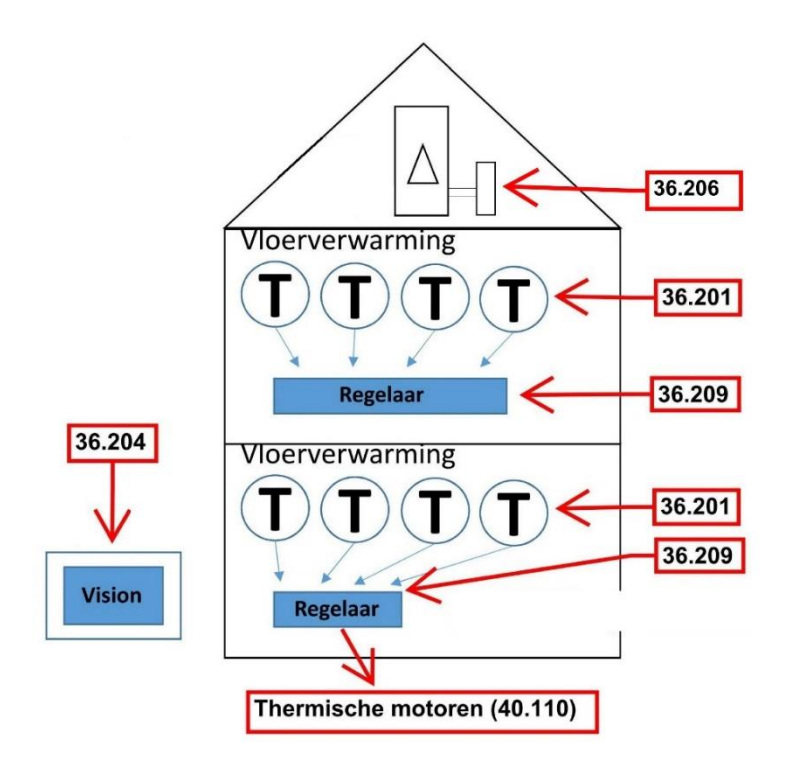

## **Benodigde regelcomponenten;**

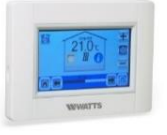

=> 36.204 Vision Touch met WIFI plaatsen in MK04. Bij Herenhuis en Stadsvilla wordt de positie aangegeven

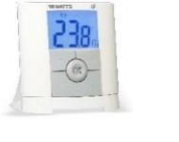

=> 36.201 Digitale thermostaat LCD RF

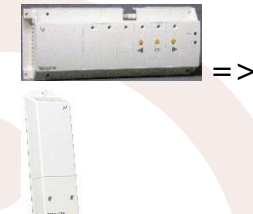

=> 36.209 Regelaar master 6-zones

 $=$  36.206 Ketelontvanger potentiaal vrij tbv sturing ketel

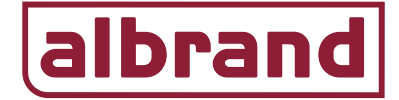

## **Inleer Document:**

1 Men start als eerste met het inleren van alle thermostaten t.b.v. de begane grond.

Druk 10 seconden op de "OK" toets van regelaar 1. De groene led van zone 1 begint groen te knipperen.

Druk nogmaals op de "OK" toets om zone 1 te selecteren, zone 1 brand continu rood om aan te geven dat deze klaar staat om ingeleerd te word te worden. Zone 2 knippert groen.

Pak de thermostaat t.b.v. zone 1 en druk gedurende 5 seconden op de wijzigen-toets van de thermostaat (●). In beeld van de thermostaat verschijnt nu de tekst "INI", de thermostaat verstuurd het signaal. De rode led van zone 1 wordt groen ten teken dat deze zone is ingeleerd. Schakel de thermostaat uit om te voorkomen dat deze andere thermostaten tijdens het inleren beïnvloed.

Om zone 2 in te leren druk 1 maal op de "OK" toets van de regelaar, de led van zone 2 kleurt rood en zone 3 knippert groen.

Pak de thermostaat t.b.v. zone 2 en druk gedurende 5 seconden op de wijzigen-toets van de thermostaat (●). In beeld van de thermostaat verschijnt nu de tekst "INI", de thermostaat verstuurd het signaal. De rode led van zone 2 wordt groen ten teken dat deze zone is ingeleerd. Schakel de thermostaat uit om te voorkomen dat deze andere thermostaten tijdens het inleren beïnvloed.

Indien meerdere zones op 1 thermostaat ingeleerd dienen te worden dan moet na het bedienen van de "OK"-toets op de regelaar nogmaals "OK" te worden gedrukt, de LED van de volgende zone brand zal ook rood oplichten. Dit kan men voor meerdere zones herhalen. Indien nu op de thermostaat gedurende 5 seconden de wijzigen toets (●) wordt ingedrukt dan worden alle rode LED's groen van kleur. Alle zones die waren geselecteerd zijn nu ingeleerd op 1 thermostaat.

Nadat alle thermostaten zijn ingeleerd druk dan gedurende 5 seconden op de "OK" toets om het inleer menu te verlaten van regelaar 1.

- 2 Herhaal bovenstaande stappen voor de thermostaten en regelaar 2 op de verdieping.
- 3 Als alle thermostaten zijn ingeleerd dan wordt als eerste regelaar 1 gekoppeld aan de Vison.

Druk gedurende 10 seconden op de "➤" om de regelaar in de synchronisatie modus te zetten. De rode led's van zone 1 t/m 6 beginnen te knipperen.

Vervolgens pakt men de Vision en drukt op de instellingenknop op de

Vision en houd vervolgens het installateurs menu gedurende 5 seconden ingedrukt, selecteer RF initialisatie

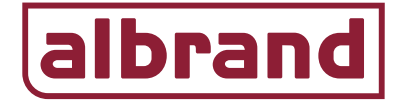

Selecteer het type apparaat (verwarmen) Kies de ruimte (er staat 1 ruimte standaard vermeld).

Start het initialiseren van de Vision, de Vision synchroniseert nu met de regelaar. De rode led's op de regelaar gaan uit. Alle thermostaten die op de regelaar zijn ingeleerd worden automatisch als ruimte aangemaakt in de Vision. De ruimten kunnen vervolgens in de Vision worden benoemd. Dit doe je in het menu van de Vision bij "creëer huis".

4 Na het inleren van de regelaar tbv de begane grond dient in het menu van de Vision een extra ruimte te worden aangemaakt.

Bedien de instellingenknop op de Vision **en houd vervolgens het** 

installateurs menu et qedurende 5 seconden ingedrukt, selecteer; creëer huis. In de laatste ruimte die reeds is aangemaakt kan men door het symbool "+" te bedienen een ruimte toevoegen.

Bedien vervolgens de **knop om 1 stap terug te gaan in het menu en** 

**RF** initilisatie selecteer RF-initialisatie .

Selecteer verwarmen.

initialisatie .

Selecteer de laatste ruimte, scroll hiervoor in het overzicht van de ruimten omlaag.

Selecteer RF Initialisatie .

Druk gedurende 10 seconden op de "➤" om de regelaar in de synchronisatie modus te zetten. De rode led's van zone 1 t/m 6 beginnen te knipperen.

Start het initialiseren van de Vision, de Vision synchroniseert nu met de regelaar.

Alle ruimten zijn nu aangemaakt in de Vision en gekoppeld met de regelaar.

5 Inleren van de Vision op het ketelrelais (potentiaal vrij) nabij de **ketel**.

Bedien de instellingenknop op de Vision en houd vervolgens het

installateurs menu gedurende 5 seconden ingedrukt, selecteer RF RF initilisatie

Selecteer in het menu "Circuit", scroll hiervoor omlaag in het menu.

Selecteer Circuit 1 en start met RF Initialisatie .

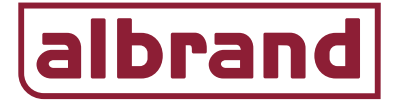

Zet als volgt de ontvanger bij de ketel in de RF- stand; Als men start dan knippert er op het relais geen lampje. Druk het handje (knop A) 1 maal in, lampje D zal heel snel oranje knipperen. Druk de knop met het hand-symbool gedurende 5 tot 10 seconden in, led-D gaat nu langzaam oranje knipperen. Het signaal wordt nu verzonden, na correct verbinden zal het lampje B langzaam groen knipperen.

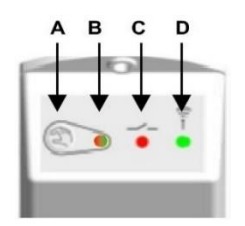

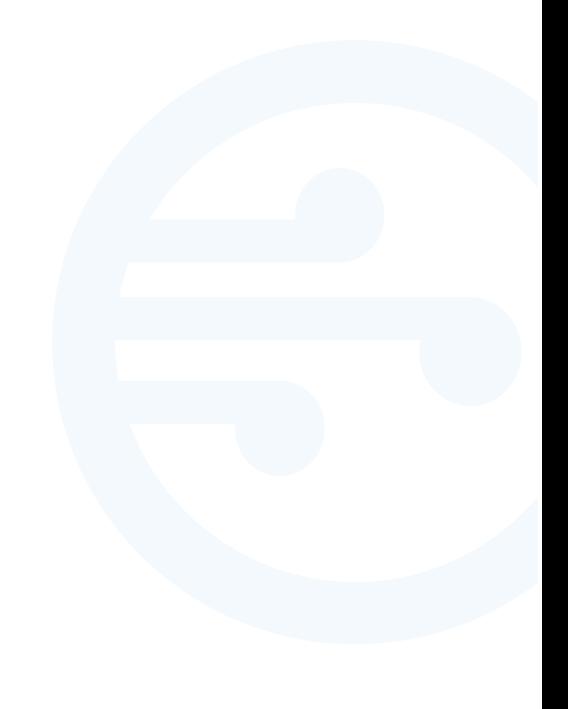

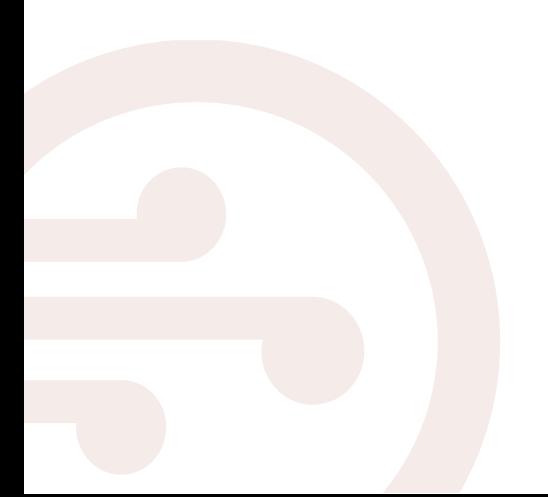